# **Preparing for PEIMS Business Submissions**

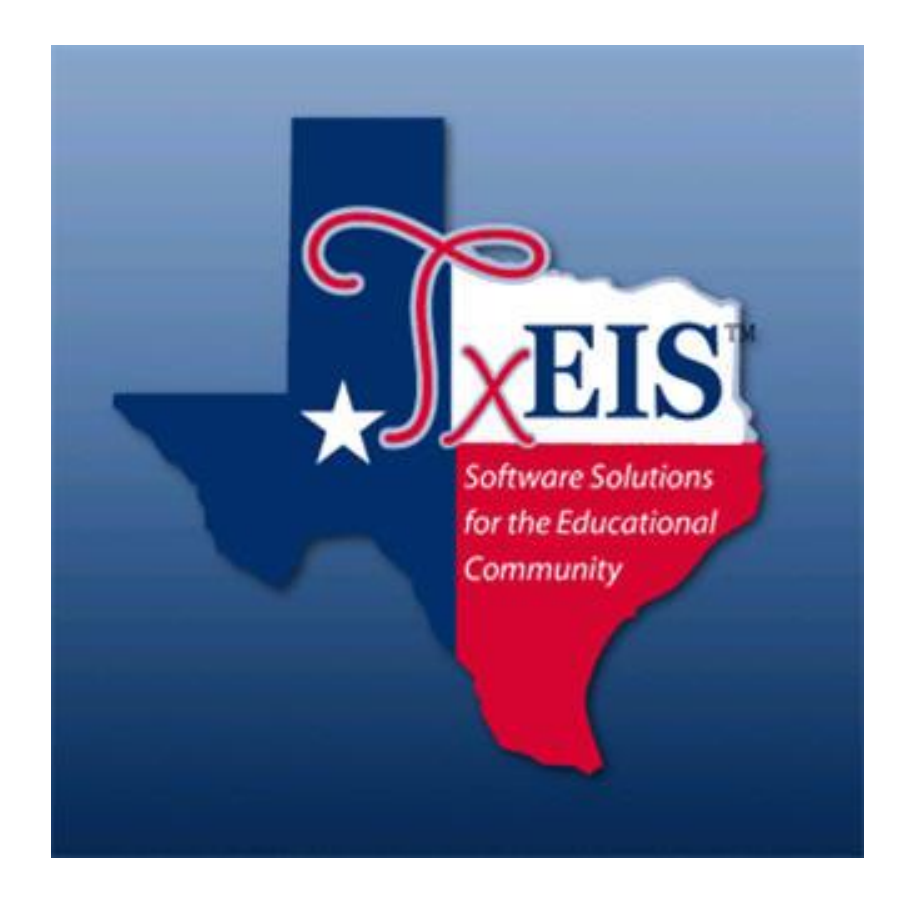

**Presented by ESC, Region 14 October, 2020**

**Organization Shared Services Arrangement Finance Budget Staff**

**Complete the following steps in preparation for PEIMS submissions required during the school year.** 

**\_\_\_\_\_1.** Build a **Fall PEIMS 2020-2021 Folder** to save reports and backups in

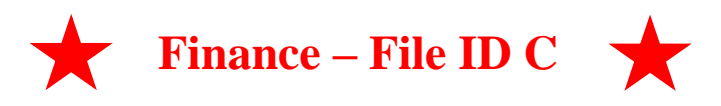

- **\_\_\_\_\_2.** Enter all **Budget Amendments approved on or before the "As-Of" Date.**
- **\_\_\_\_\_3. Object Code 6491 All Statutory Public Notices** was added beginning with the 2019-2020 school year. Verify account code 199-41-6491 was **added to your chart of accounts.**
- **\_\_\_\_\_4.** Add **new Funds and account codes** as appropriate.
	- **266 – Elementary and Secondary School Emergency Relief (ESSER) –** used to account for federal stimulus funds granted through the CARES Act to support LEA's ability to operate and instruct students during the COVID-19 pandemic. (CFDA 84.425D)
	- **277 – Coronavirus Relief Fund (CRF) -** used to account for federal CRF funds granted through the CARES Act for necessary expenditures incurred due to the public health emergency with respect to COVID-19 and to reimburse LEAs for expenses related to COVID-19 that were incurred dating back to March 1, 2020. (CFDA 21.019)

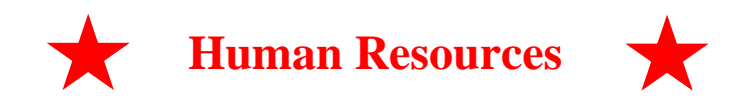

- **\_\_\_\_\_5.** Ensure **All Employees & Long Term Substitutes, that are considered the Teacher of Record,** have **Unique IDs. See Unique ID Document.**
- **6.** Verify that terminated employees, including Student Workers, have **Termination Dates and Reason** on the **Human Resources > Staff Job/Pay Data > Employment Info tab.**

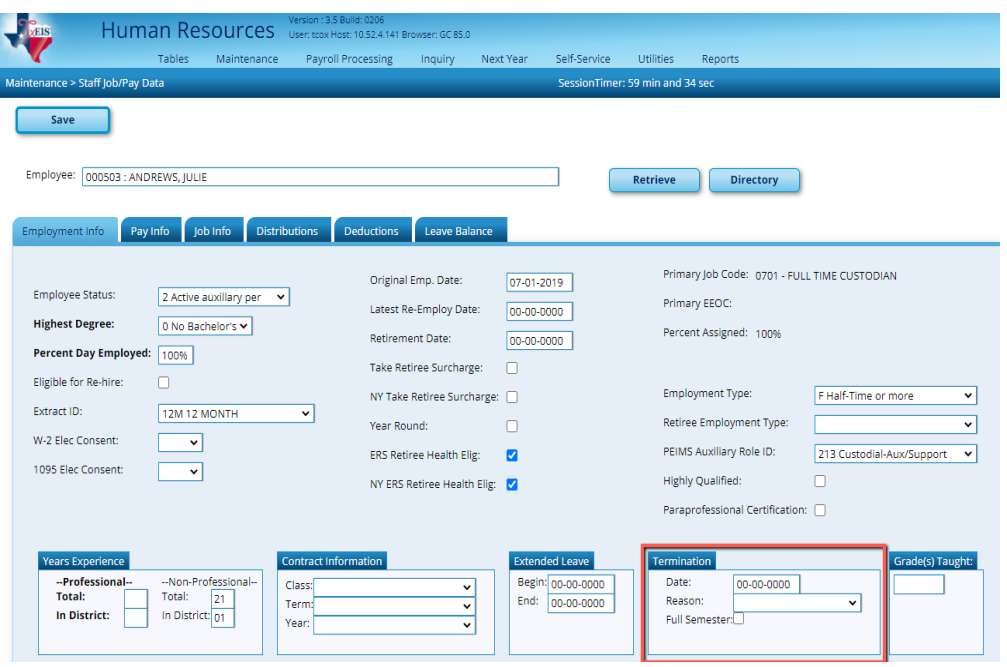

# **\_\_\_\_\_7.** Check the **School Year** for **PEIMS** in **Human Resources > Tables > District HR Options.**

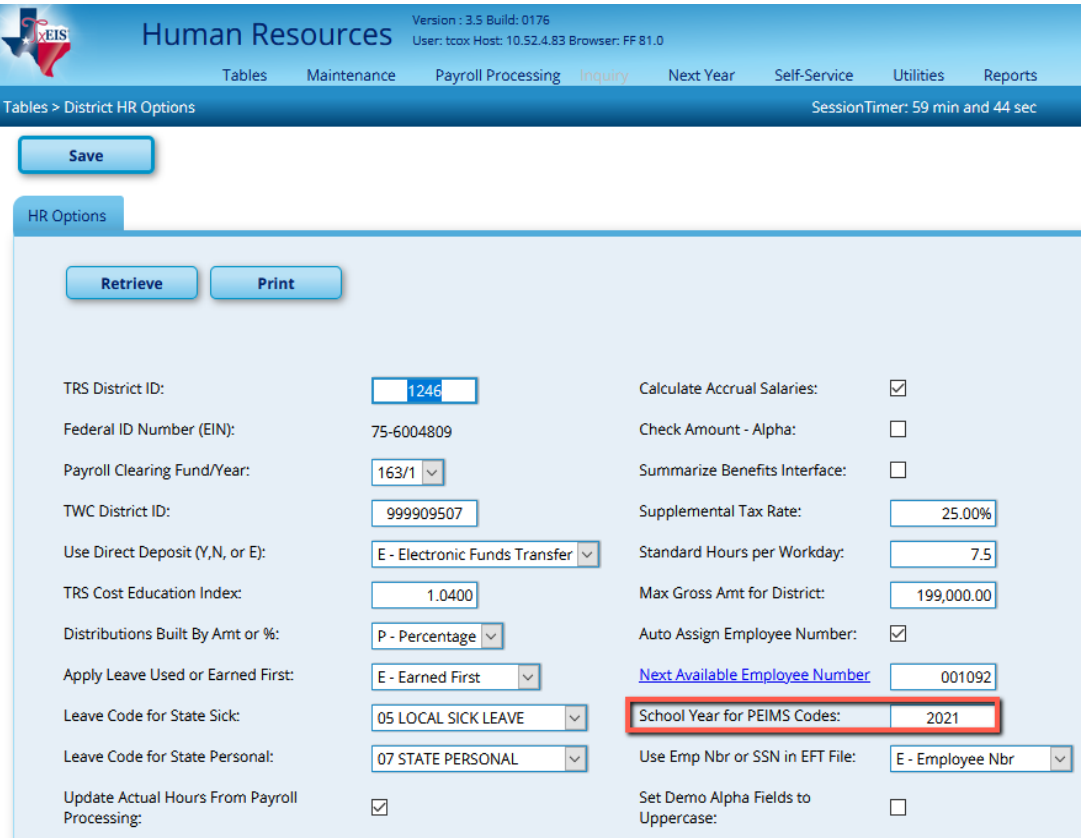

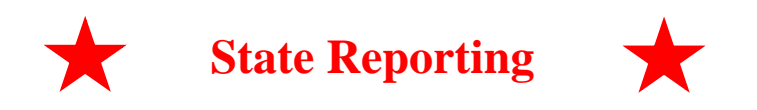

**\_\_\_\_\_8. Update TSDS Options.** Complete the following from **State Reporting > Options**

- Submission Year: **2021**
- Fall snapshot date/As–of Date: **10-30-2020**
- **School Start Window: 10-30-2020**
- **Generic Program Codes** used to track participation in various programs will be completed by the Student PEIMS Coordinator.
- Save

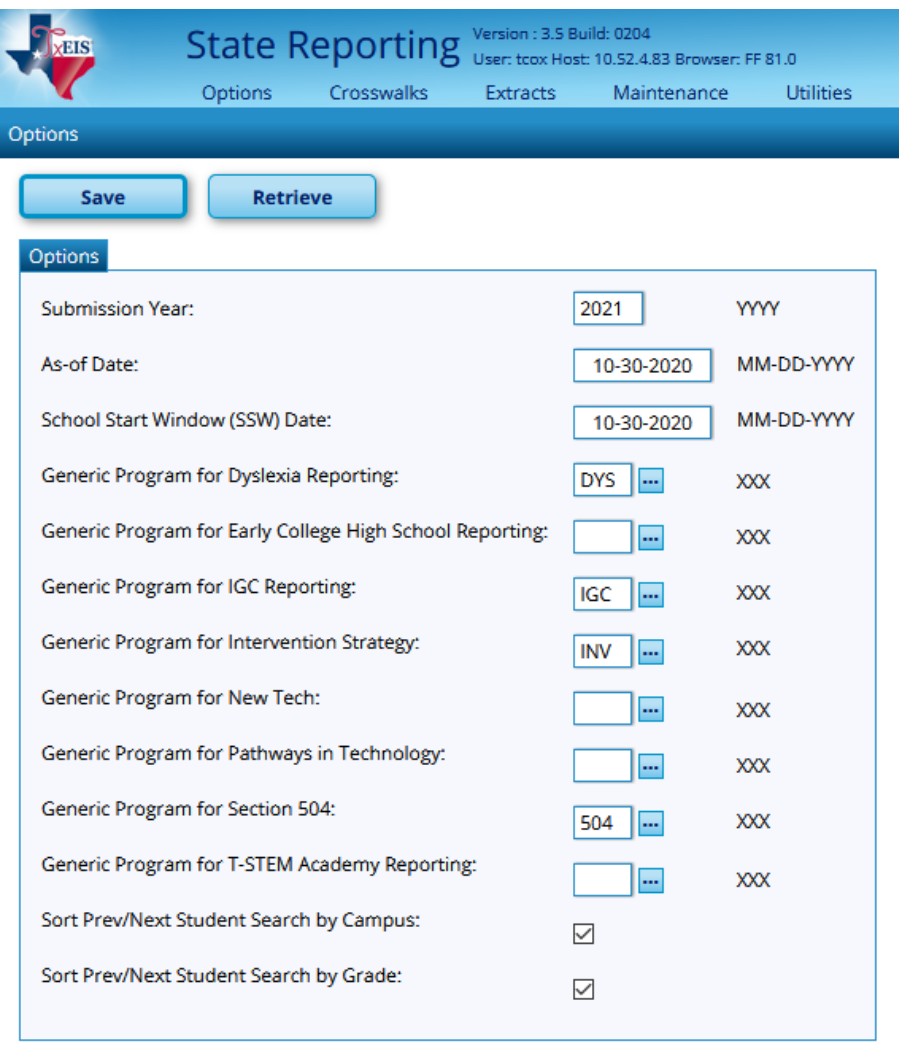

#### **\_\_\_\_\_9. Delete/Clear Tables.** From **Utilities > Delete/Clear Tables.**

This utility, which is typically only run at the beginning of a new submission, allows you to delete existing data from the State Reporting tables. Do not make selections for any student related records. Student representatives will complete the deletions they need.

- **Options** and **Organization Data** areas, **no boxes** should be selected.
- **Fall Collection:** select only the following:
	- o Under the **Finance Data** select **Budget.**
	- o Under the **Staff Data** select the **Demo & Payroll** and **Responsibilities.**
- **Mid Year Collection:**
	- o Under the **Finance Data** select **Actual and SSA Actual.**
- **Summer Collection:** 
	- o Under the **Staff Data** select **Demo**.
- **Extended Collection:** no boxes should be selected**.**

Click the **Delete button**. This will **Delete Finance and Staff records and any other Records you selected**.

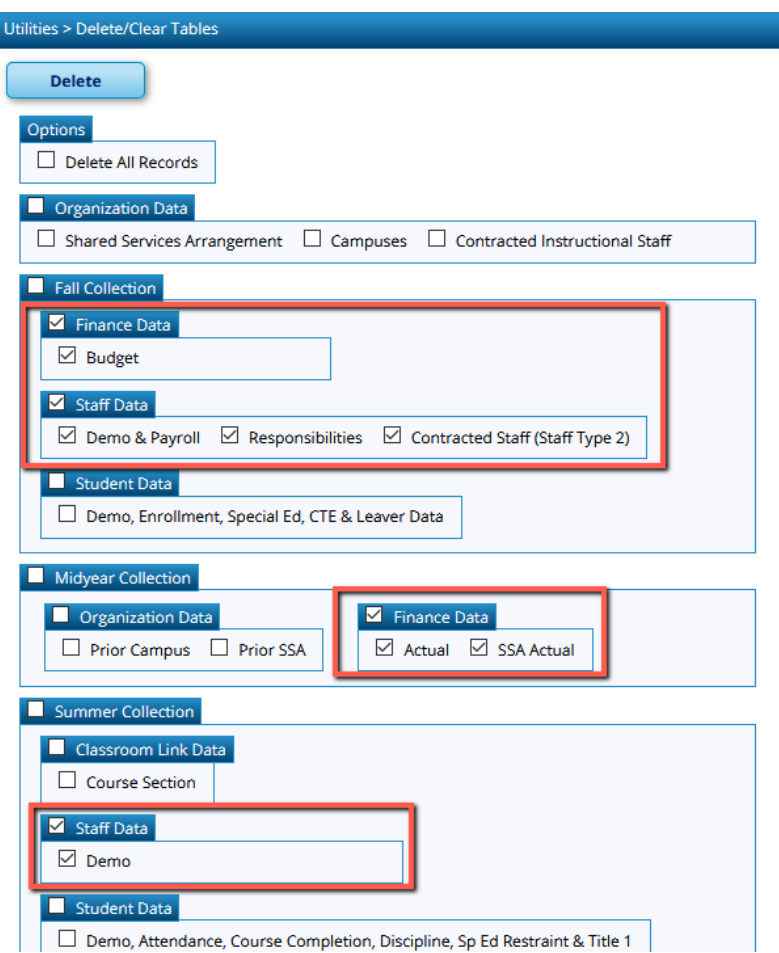

**\_\_\_\_\_10. Verify Organization data.** From **Maintenance > Organization,** review each tab for accuracy.

> • On the **County District tab**: Verify information is correct. Contact your Student PEIMS Coordinator to complete the District wide Gifted and Talented and the CTE Programs of Study.

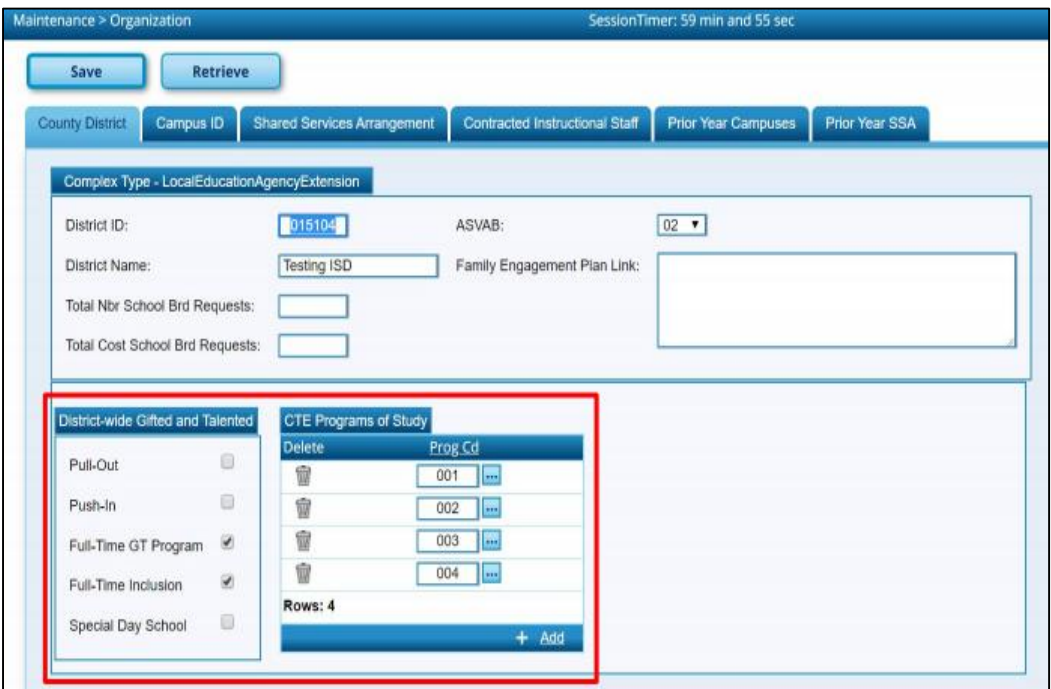

- On the **Campus ID tab:** Verify information and edit as needed.
- **Verify Campus Enrollment Types**
- NSLP This code indicates the National School Lunch Program (NSLP) participation status of the campus. (PEIMS code table: C212).

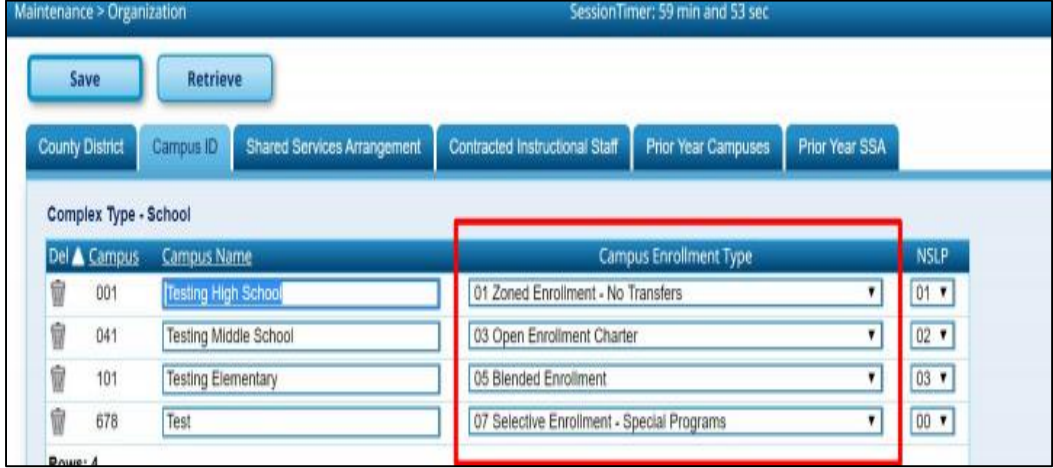

This information is not extracted and can only be entered on this tab.

- $\circ$  00 No, not participating in NSLP
- $\circ$  01 Yes, participating in NSLP without using any provision or the Community Eligibility Program
- o 02 Yes, participating in NSLP under Provision 2
- $\circ$  03 Yes, participating in NSLP under the community Eligibility Program
- **Note 1: Any new campuses must have been added to ASKTED to be accepted by PEIMS.**
- **Note 2: Complete Campus ID tab for Fall PEIMS Reporting. Complete Prior Year Campuses to report Mid-Year data.**
- **Shared Service Arrangement tab:** Add, delete or modify as needed.
	- $\circ$  Shared Services Type: Click on the ellipsis button  $\cdots$  and select the program or service provided by the SSA. (PEIMS code table: C049)
	- o The Fiscal Agent District ID: Enter the Fiscal Agent of the SSA.
	- o Be careful to identify with your fiscal agent which services are rendered as part of a SSA and which are simply contracted services.

#### **Note: Complete the Shared Service Arrangement tab for Fall PEIMS Reporting. Complete Prior Year SSA to report Mid-Year data. Example only below. Your numbers for the Shared Serv Type may different.**

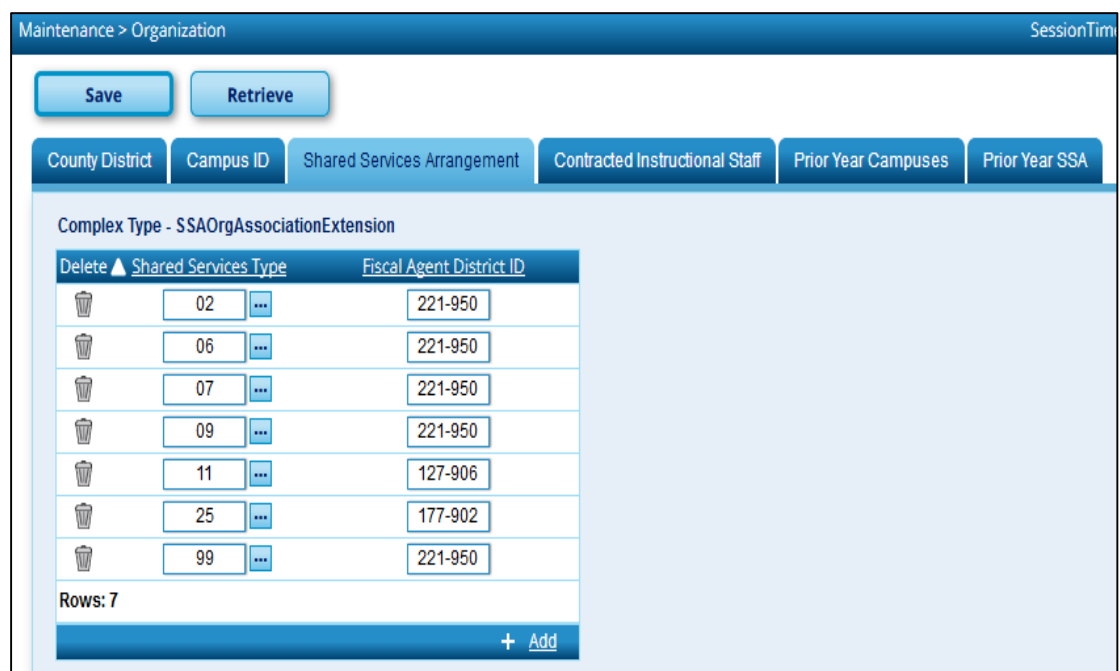

# **Contracted Instructional Staff tab: Used for Professional Volunteers and Contracted Instructional Staff.**

- o Add, delete or modify as needed.
- o Campus ID
- $\circ$  Program Intent Code: Click on the ellipsis button  $\cdots$  and select the code indicating the particular set of students for whom the cost of instruction and other services are directed.
- o Total-Contracted-Instr-Staff. Type the measurement of the portion of FTEs associated with the Campus and Program Intent Code designated.
- o When calculating contracted instructional staff FTEs, the following items must be considered:
	- 1. The percent of the day worked (number of hours worked divided by the number of work hours in the standard day),
	- 2. The percent of days per week worked (number of days worked divided by 5), and
	- 3. The percentage of weeks worked (the number of weeks worked divided by the number of weeks in the work year).

**For example,** Mrs. Jones is hired on a contracted instructional staff basis to teach the tuba to three tuba players. Her contract specifies that she will work two hours each Monday and each Friday for the entire school year. Her FTE is 0.25 (two hours worked divided by the eight-hour work day in the district) multiplied by 0.40 (two days divided by five days) multiplied by 1.0 (36 weeks worked divided by the 36-week instructional year), for a reported FTE of 0.10.

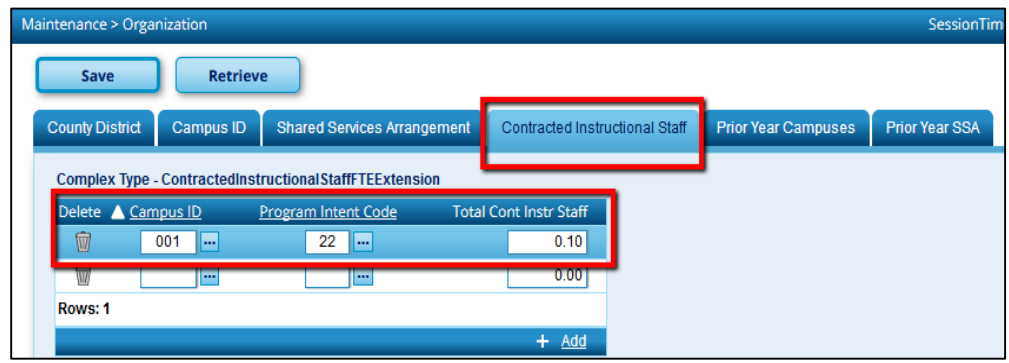

- All Contracted Staff must also be listed in **District Administration > Maintenance > Non-Employee.** Complete the following fields:
	- o **First, Middle and Last name**.
	- o **Job Code field:** select a job code from the list
	- o **SSN**
	- o **Unique Staff ID** (if available)
	- o **Sex**
	- o **Date of Birth**
	- o **Ethnicity**
- o **Race**
- o **Days Employed**
- o **Total Years**
- o **Percent of Day:** type the percentage of each standard work day for which the non-employee is hired to work. For example, if the non-employee works half-time, type .50. If he works full-time, type 100.
- o **Highest Degree**

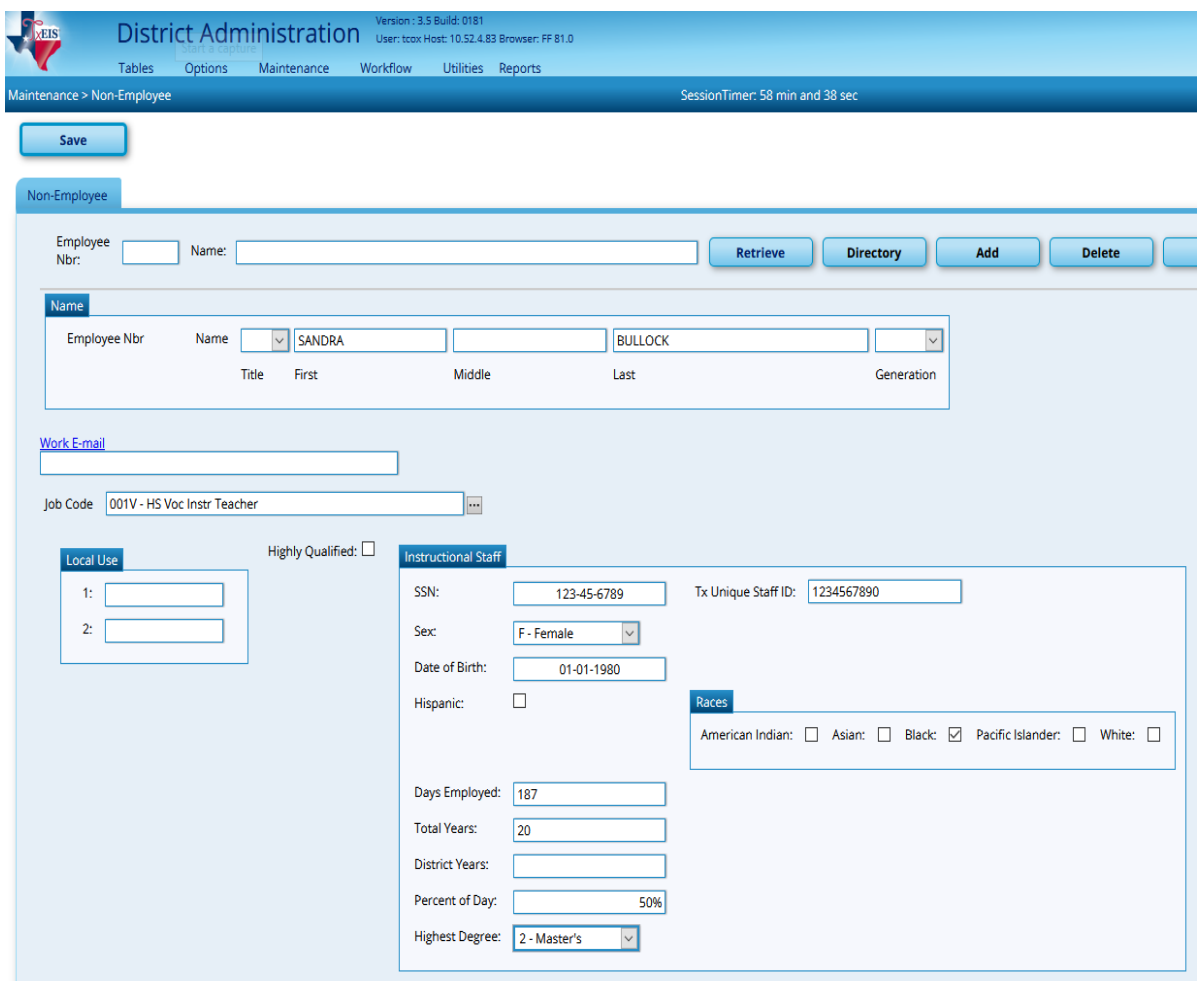

**Note: A non-employee cannot have the same social security number and Texas Unique Staff ID as an active employee in Human Resources.**

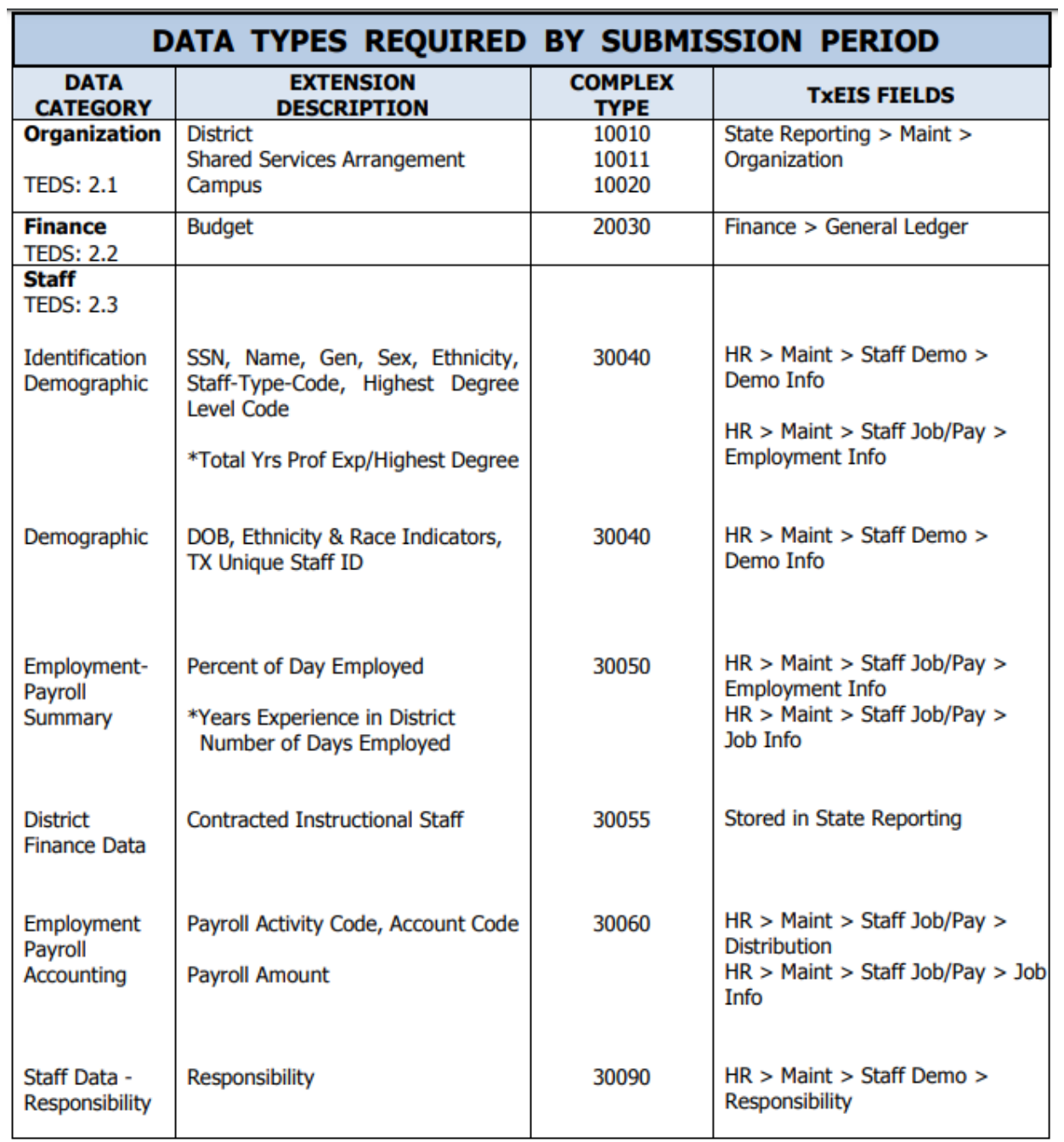

\* These TSDS fields are required only for professional employees

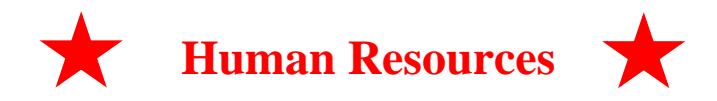

# **VERIFY STAFF INFORMATION**

#### **Human Resources > Maintenance > Staff Job/Pay Data > Employment Info**

#### **Note: Consider using a User Created Report to review.**

- **11. Percent-Day-Employed:** Percent Day Employed is the percentage of a standard district work day for which the employee is hired to work.
	- Example: The standard work day for the district is 7 hours. An employee is hired to work for 4 hours per day.  $4/7 = .571$ , which is rounded down. So the Percent Day Employed would be 57%.

Employees such as cafeteria workers and bus drivers who work only a few hours each day should **not** be reported as 100 in this field. Consider the number of hours worked in relation to the standard district work day, not the job.

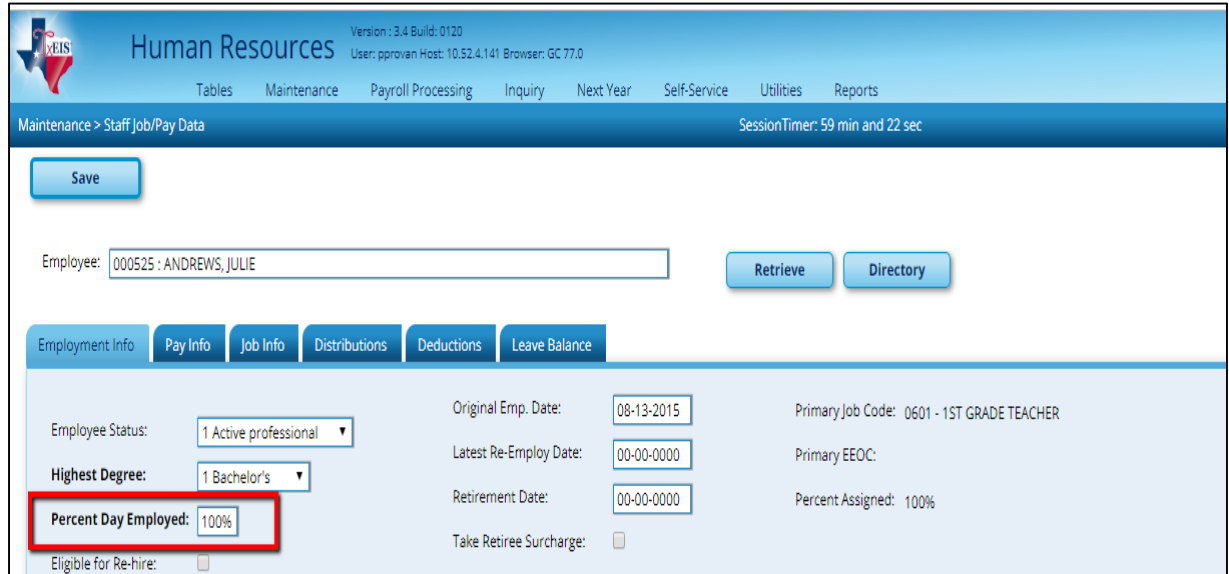

#### **12. Auxiliary Role ID** This must be reported for all employees who serve in a **Non-Professional** or **Non-Paraprofessional role.**

- o Assign **Auxiliary Role ID** in the **HR > Maintenance > Staff Job/Pay Data> Employment Info Tab**
- o You will **NOT** need to report a Responsibility Record.
- o You can find the codes TEDS Code Table **C213** which lists all Auxiliary Role IDs.
- o These employees should be paid with Object Code 6129
- o Auxiliary Role ID's should begin with 2.

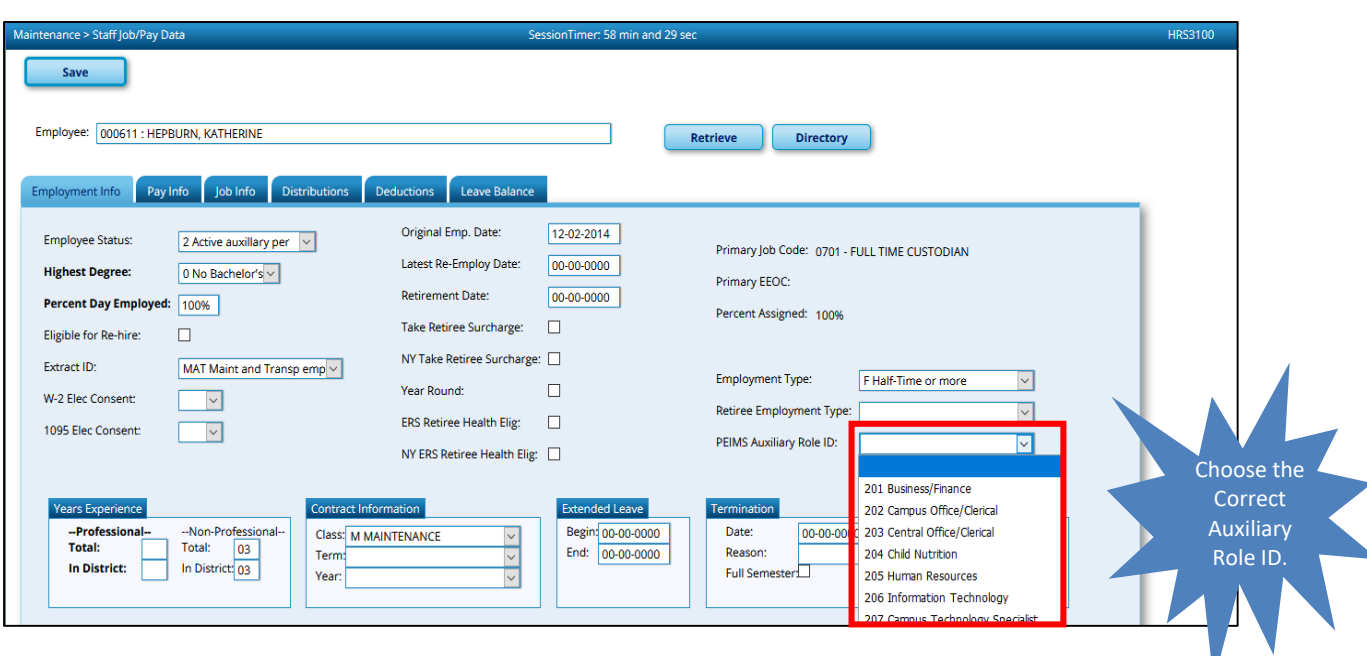

**\_\_\_\_\_13. Role ID – Responsibility Records.** This must be reported for all employees who serve in a **Professional** or **Paraprofessional (Classroom Aide) role** and will require additional information. Most Role IDs and Service IDs will come from the Master Schedule but for those that do not, Role IDs and Service IDs should be **built in Human Resources** so they remain year after year. Communicate with your PEIMS Coordinator to obtain unknown data such as pop(ulation) served or number of students or to let them know what records you created.

#### **HR > Maint > Staff Demo > Responsibility tab**

- o **Professional or Paraprofessional role (Classroom Aide).**
	- Campus

o

- Role ID Role ID's should begin with 0 or 1.
- Service ID
- Pop Served
- # of Students if applicable. Classroom Aides will show 000 students.
- These Employees are paid with Object Code 6129
- o **Multiple records** are required for persons who perform duties on more than one campus, assume more than one role, and/or perform more than one type of service.
- o If **no staff responsibility record is reported**, the assumption is made that the person is an auxiliary staff member

Examples of some staff requiring a Responsibility Record in Human Resources includes, but is not limited to:

\*Superintendent **Directors in the Areas of:** \*Principals \*Bus Driver \*Assistant Principals \*Maintenance \*Counselors \*Custodian \*Business Manager \*Technology \*Vocational Ag (if not Teacher of Record) \*Cafeteria \*Teacher Aides \*Librarians (certified or aides) \*Diagnosticians \*Nurses (LVN and RN)

#### **Counselors**

- Texas Senate Bill (SB) 490 requires that monthly minutes must be reported for all counselors. You will report the monthly minutes that the employee is serving as a counselor in any capacity.
	- o Example 1: The counselor is a full time employee serving as a counselor for 100% of the day and works 8 hours a day. This counselor would be reported with 9600 minutes.
	- o Example 2: The counselor is a part-time employee and works 4 hours per day. This counselor would be reported with 4800 minutes based on an 8-hour work day.

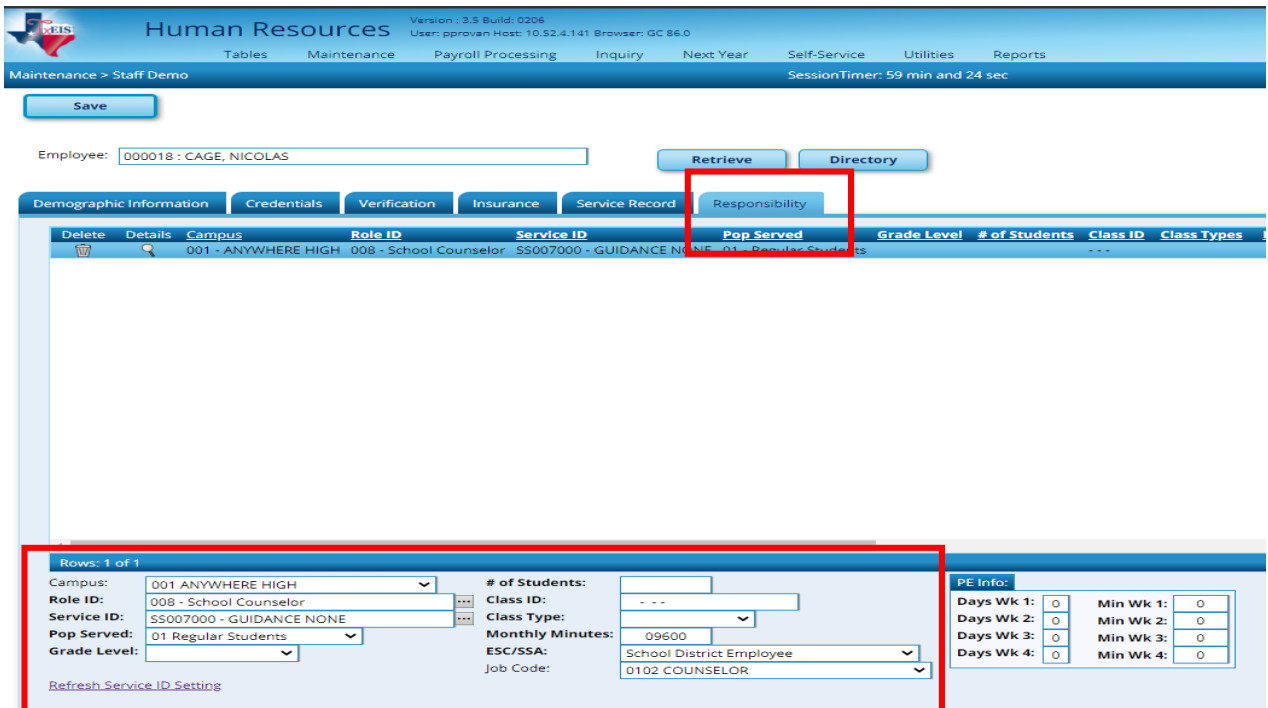

**Note 1: Samples of common Non-classroom responsibilities are shown at the end of this document.**

**Note 2: For other resources see page 21-23 of this document for the TEDS Role ID vs Auxiliary Role ID and coding for substitutes.**

#### **Hourly Employees (Pay Type 3)**

Annual salary and account code information for hourly employees should be set up in

#### **Maint > Staff job / Pay Data > Employment Info**

Enter the Activity Code, Fund, Function, Obj, Org and Program Intent used to pay the employee and an estimated salary under **Estimated Annual Salary (Hourly Employees Only)** (Pay Type 3)

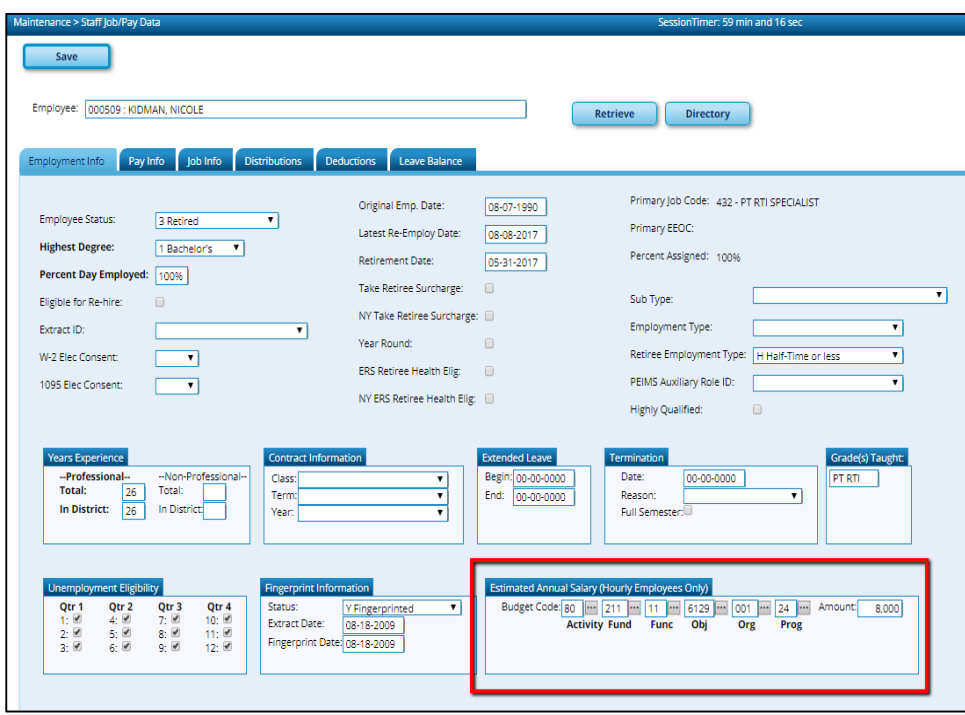

**\_\_\_\_\_14. Number of Days Employed.** This is the actual number of at-work days within the school year the person is scheduled to work in the district.

**Human Resources > Maintenance > Staff Job/Pay Data > Job Info**

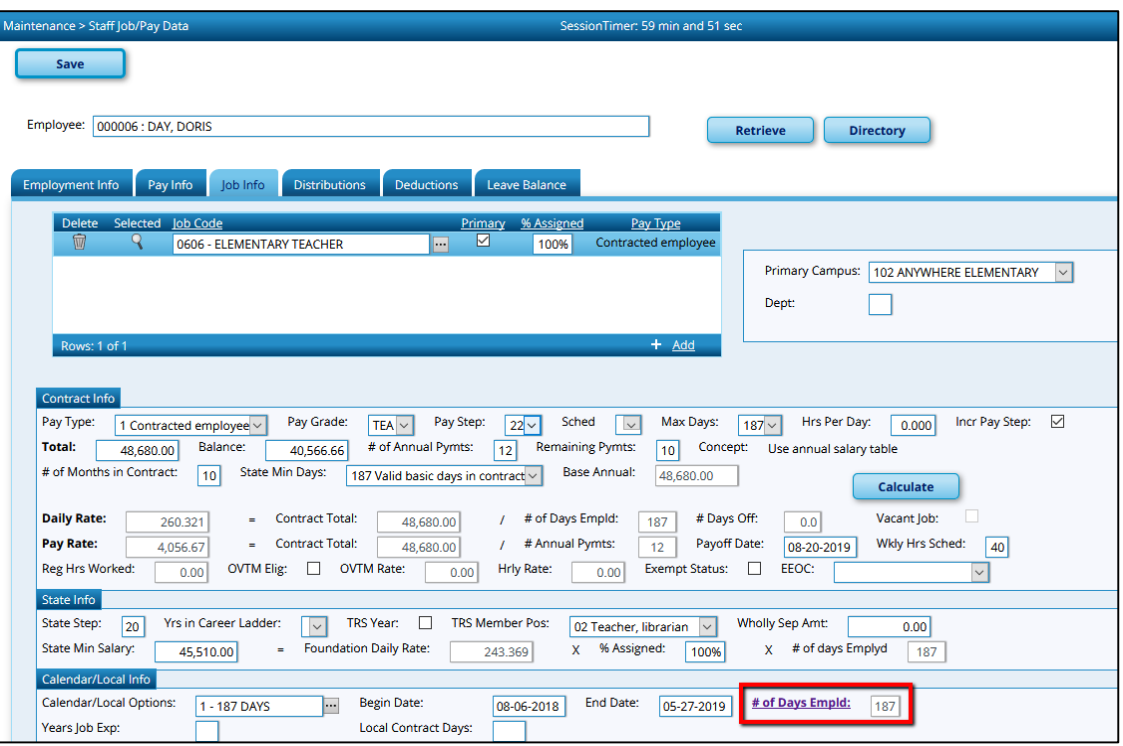

#### **\_\_\_\_\_15. Employee Highest Degree, Years of Service**

#### **Human Resources > Maintenance > Staff Job/Pay Data > Employment Info**

Required on all employees. Years of service are reported on professional staff only. All paraprofessional and auxiliary staff should show 0 years professional experience. Years should reflect the number of years completed as of September 1 of the school year and would, therefore, **not** include the current school year.

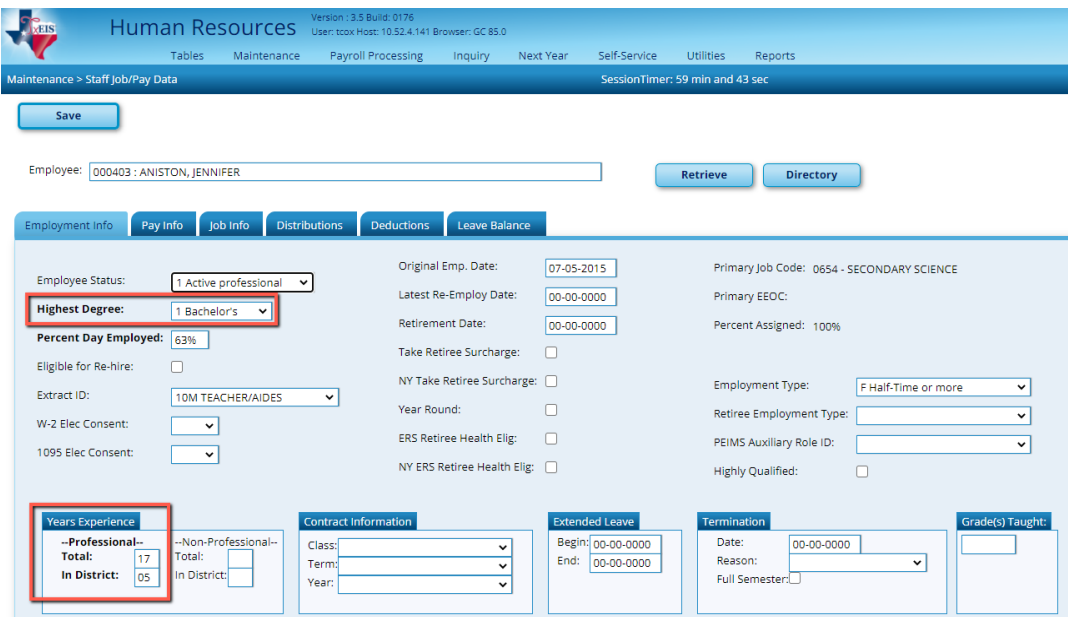

**\_\_\_\_\_16. Verify Prekindergarten teachers have correct credentials in Human Resources application.** House Bill 3 (HB3) made a variety of adjustments to eligibility for funding for prekindergarten programs. HB3 Section 2.019 **requires Local Education Agencies (LEAs) to operate a full-day prekindergarten program** for children who are at least four years of age. Along with these adjustments, additional data reporting to TEA is required.

- Additionally, Senate Bill 1679 allows a student who is eligible for prekindergarten at the age of three to automatically be eligible for enrollment in a prekindergarten class in the following school year.
- PK teachers must be a Certified Teacher and also have one teaching specialization code that is associated with required additional qualifications. Per TEA, if an LEA offers a Three-year-old and Fouryear-old prekindergarten program, the program is considered a highquality prekindergarten program. For additional information about the High Quality Prekindergarten Program, review TEA website: [https://tea.texas.gov/Academics/Early\\_Childhood\\_Education/High-](https://tea.texas.gov/Academics/Early_Childhood_Education/High-Quality_Prekindergarten_Program/)[Quality\\_Prekindergarten\\_Program/](https://tea.texas.gov/Academics/Early_Childhood_Education/High-Quality_Prekindergarten_Program/)
- A. In TxEIS, begin by verifying the Credentials table includes the necessary info.

# **HR >Tables > Credentials > Teaching Specialization tab**,

- For each credential associated with Prekindergarten/early childhood education, select one of the additional qualifications in which a prekindergarten teacher must be certified per the Texas Education Data Standards (TEDS).
	- The following codes are found in the **PEIMS TEDS C207** code table:
		- o 01 Certification offered accredited by Montesorri
		- o 02 At least 8 yr experience teaching in natl accredited child care pgm
		- o 03 Employed as a pre-k tchr in sch dist where pre-k pro devt met
		- o 04 A grad or undergraduate degree in early childhood ed or early childhood spec ed
		- o 05 A Child Development Associate (CDA) credential
		- o 06 Documented completion of the TSR Comprehensive
- It may be necessary to build additional Teaching Specialization codes if district has multiple PK teachers with different Specializations.
- Review existing Specialization for accuracy.

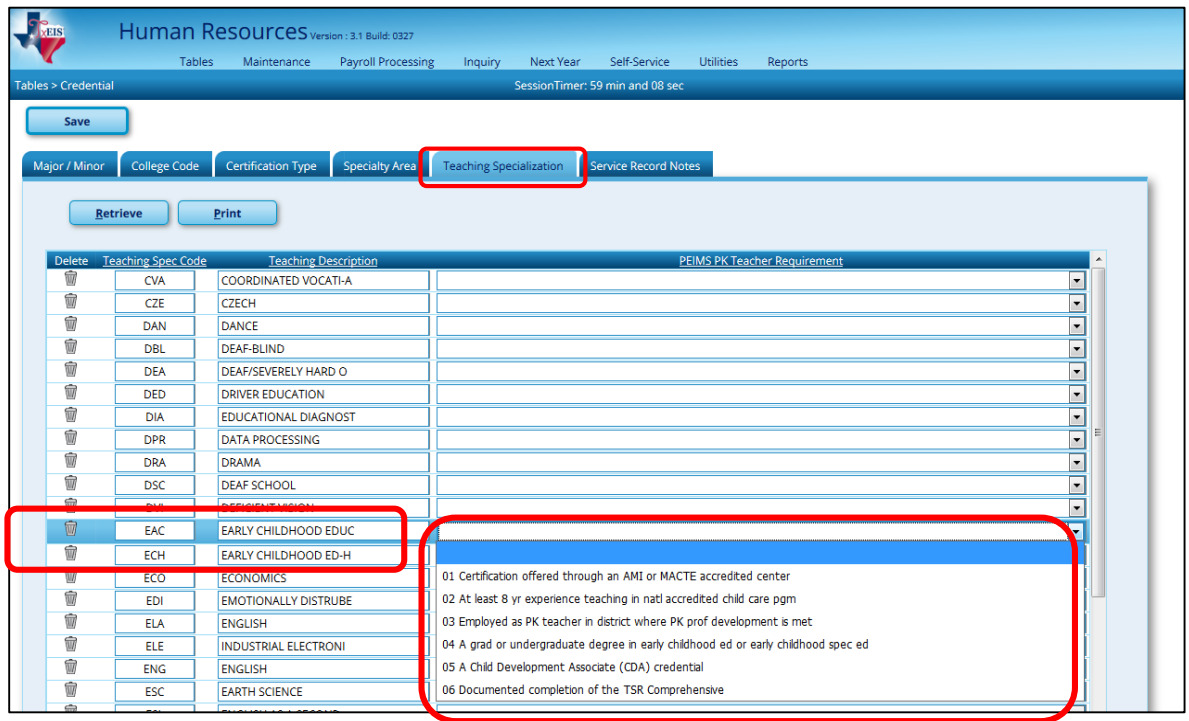

B. The next step is to assign those specializations to all PK teachers.

#### **Maintenance > Staff Demo > Credentials tab**

- **Under Certification:**
	- o Specialty Area select the general area or level covered by the certificate
	- o Teaching Specialization select the teaching specialty covered by the certificate.

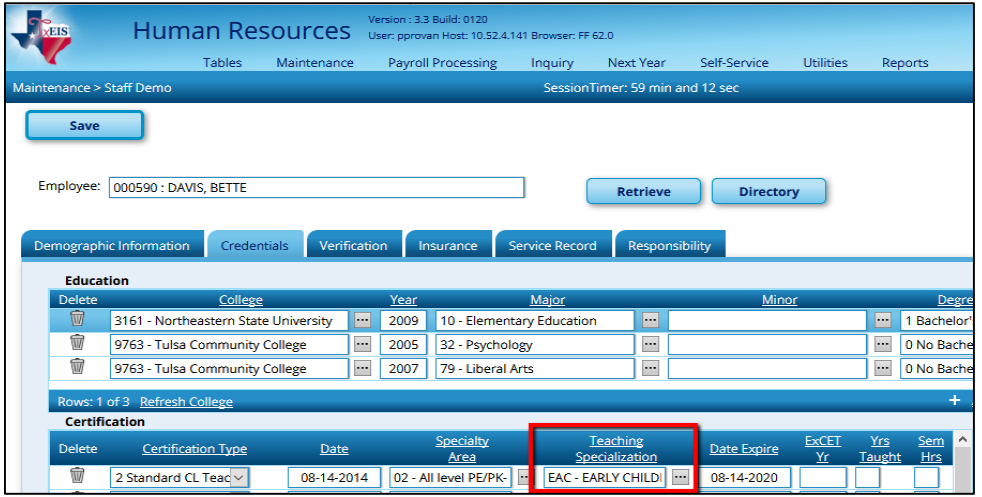

#### **\_\_\_\_\_17. Run Report for Verifying Data:**

**A. Responsibilities**:

#### **Human Resources > Reports > HR Reports > Payroll Information Reports > HRS6350 - Employee Responsibility Data**

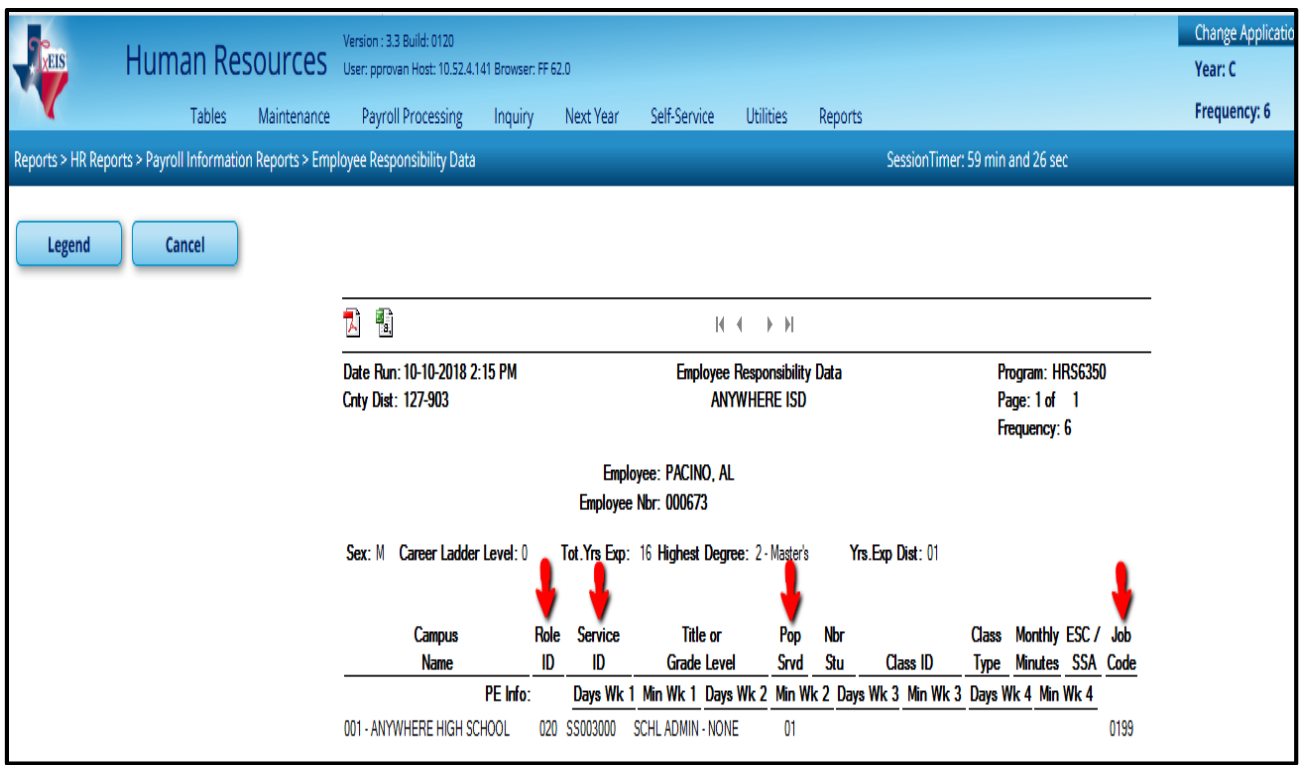

- **B. Use the User Created Rpt to Verify:**
	- **First Name**
	- **Last Name**
	- **% Assigned**
	- **Acct Codes**
- **Contract total**
- **Activity Code**
- **# Days Emp**
- **Any other data elements desired.**

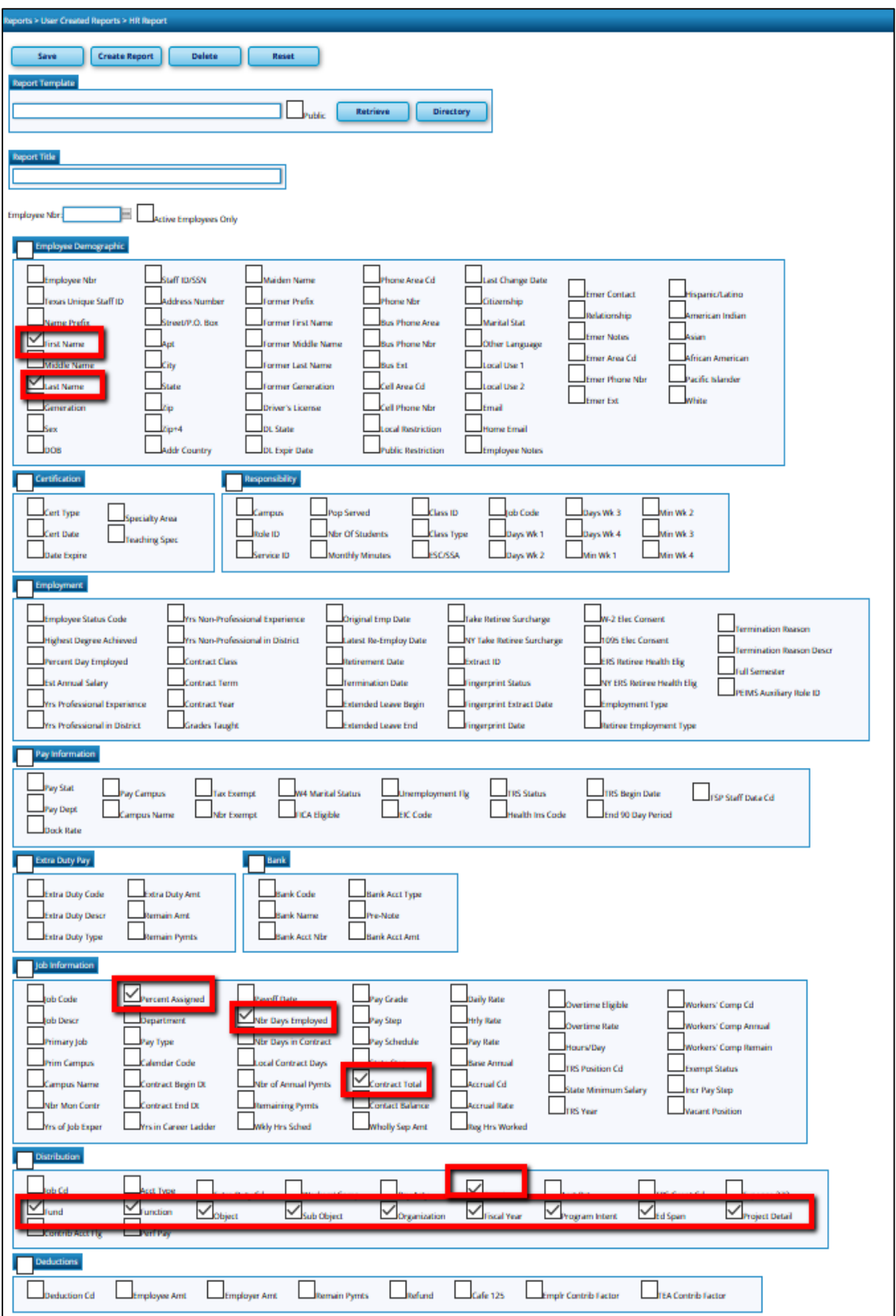

# **Additional Resources and Reminders:**

# **Object Code**

• Role ID vs Auxiliary (TEDS Section 2.3)

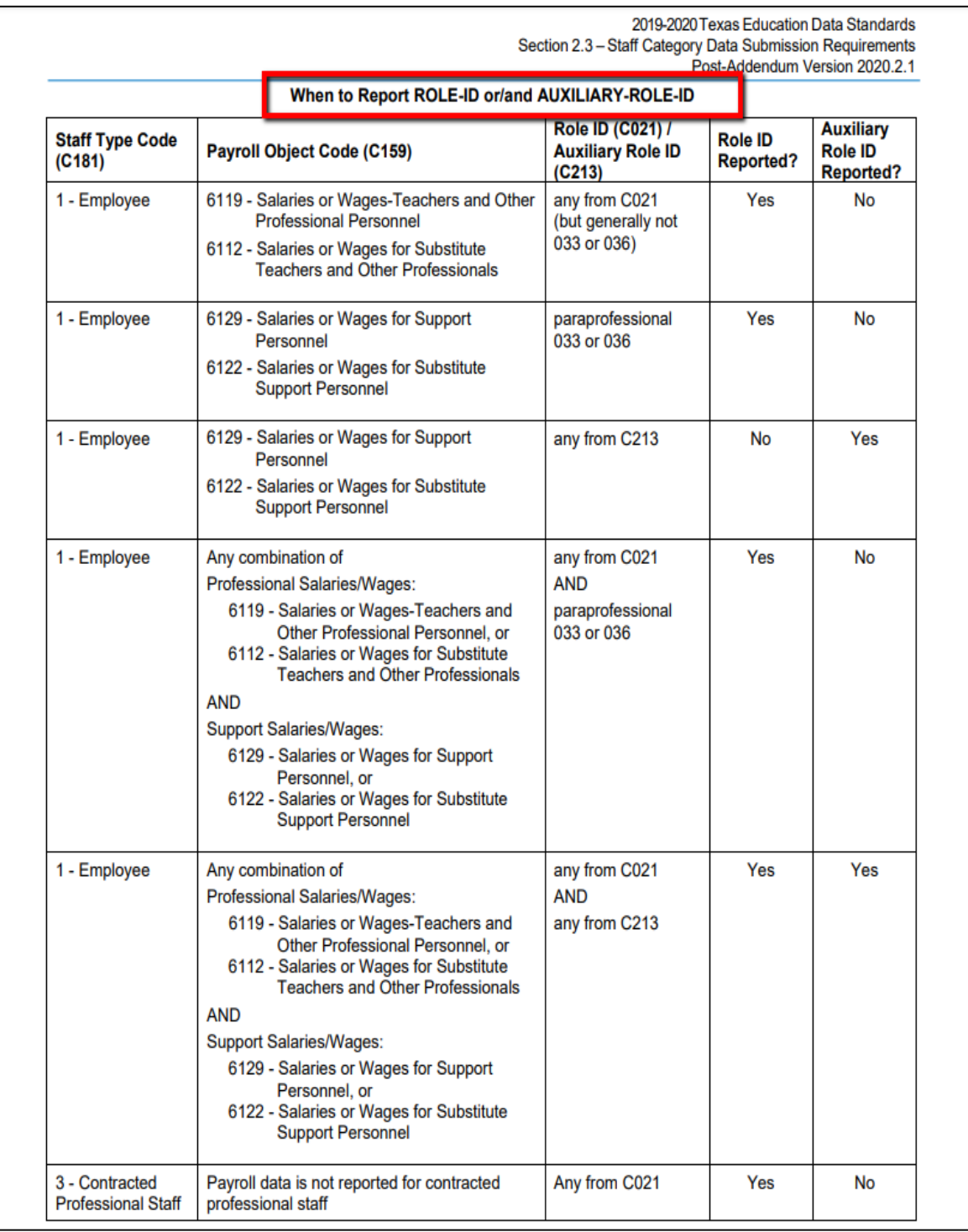

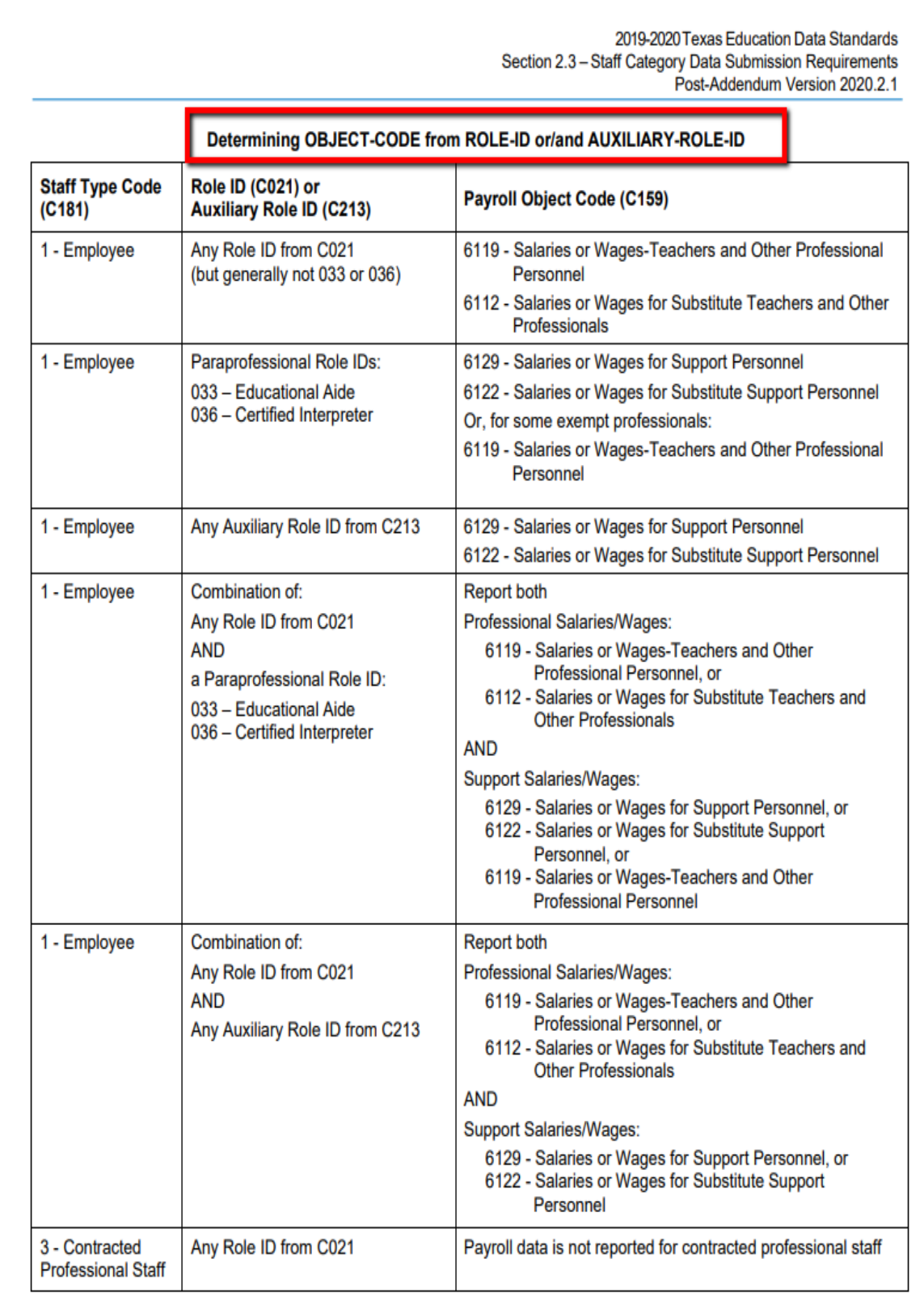

2019-2020 Texas Education Data Standards Section 2.3 - Staff Category Data Submission Requirements Post-Addendum Version 2020.2.1 Example(s) Chart A: Coding for Substitute and Absent Regular Staff **Report on the StaffResponsibilitiesExtension Type of See Complex Type Staff Example Example** Role **Service Students** Is not reported Substitute  $5a$ Typical type of substitute: Is not reported hired on a daily basis to through PEIMS. through PEIMS. substitute teach but is not on the regular district payroll.  $5<sub>b</sub>$ "Floating Substitute" 047 SR000007  $\overline{0}$ **Professional district** employee who is hired on a long-term basis to substitute as needed in whatever classroom falls vacant on a given day due to a teacher calling in sick or taking a personal leave day. Substitute for classroom Appropriate service id  $5<sub>c</sub>$ 047 Number of staff not returning to for the class students classroom. Teaching position has become vacant through death, resignation or termination. Classroom  $5d$ Classroom staff still on the Appropriate role SR000007  $\overline{0}$ staff out district payroll who are out on the "ason a sabbatical, a of-date" suspension, or for an extended illness and whose classroom duties have been permanently reassigned. Classroom 5e Classroom staff on sick Appropriate role Appropriate service Number of staff that leave, pregnancy or family for class students will be medical emergency leave returning whose duties are to the temporarily assigned to a substitute. The substitute is classroom not reported.

# **Coding Chart for Substitute and Absent Regular Staff (TEDS Section 2.3 )**

The typical type of substitute teacher where a person is hired on a daily basis to substitute teach but is not on the regular district payroll is not reported through PEIMS.

- **For the FALL submission, the name will be as it is on the PEIMS Fall snapshot date (for 20-21 October 30, 2020).** Example: If you have a teacher whose last name was Smith, that got married on November 1, after the Fall Snapshot date and she changed her last name to Jones, you will report her last name as Smith, as it was on the Fall Snapshot date.
- Effective in the 2019-2020 school year, for an LEA to be eligible to receive Carl D. Perkins funding, they must offer at least one program of study.
- LEAs should report all programs of study that are offered to their students.

**Paraprofessional staff** includes educational aides and certified interpreters. **NEW for 2020-2021:** 

- **New rule: For a particular TX-UNIQUE-STAFF-ID, if at least one responsibility is for ROLE-ID "033" and POPULATION-SERVED-CODE "06", then PARAPROFESSIONAL-CERTIFICATION-INDICATOR-CODE must not be blank.**
- **"033"- Educational Aide: Performs routine classroom tasks under the general supervision of a certified teacher or teaching team**
- **Pop Served "06": Special Education Students: Those students served in special education programs as determined by the admission, review, and dismissal committee**
- **PARAPROFESSIONAL-CERTIFICATION-INDICATOR-CODE indicates whether a paraprofessional staff person is certified**
- **[https://tealprod.tea.state.tx.us/TWEDS/86/387/654/0/DataComponents/Dat](https://tealprod.tea.state.tx.us/TWEDS/86/387/654/0/DataComponents/DataElements/List/14089) [aElements/List/14089](https://tealprod.tea.state.tx.us/TWEDS/86/387/654/0/DataComponents/DataElements/List/14089)**

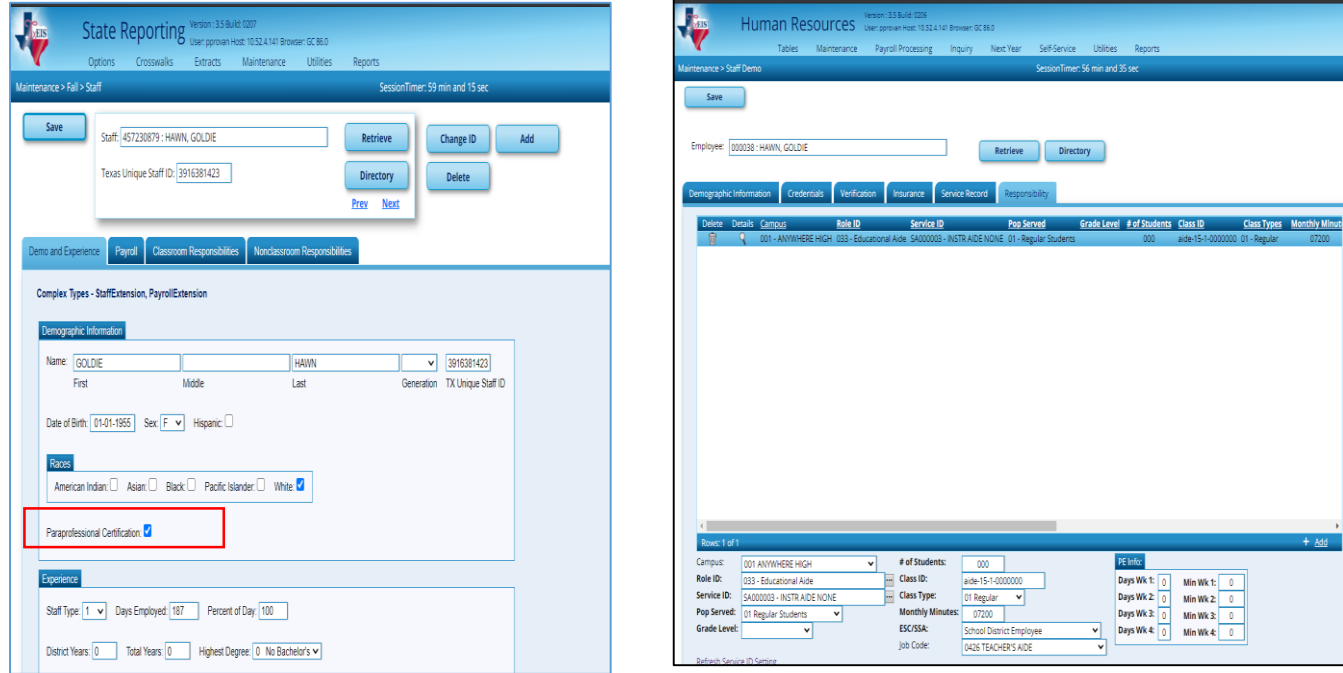

# **Reference: Additional General Consideration from the TASBO.**

#### 10/1/19

# **Preparing for Fall PEIMS Budget Submission**

# **By [Amanda Brownson, Ph.D.](https://www.tasbo.org/author/amanda-brownson)**

Fall PEIMS budget data reminders:

Districts are currently preparing any last budget amendments needed prior to submission of fall PEIMS budget data. It is always a good idea to amend the budget as new information becomes available that will enable the board to better fulfill its obligation to provide proper district oversight. But an amendment now will also allow you to provide PEIMS data that is as accurate as possible.

#### **Revenue**

The first thing you might want to consider is the importance of any amendments needed to ensure your revenue projection has turned out to be as close as possible to where you think you will actually land. For FIRST purposes, the important measure here will be looking at PEIMS budget to PEIMS actual revenues (object codes 57XX and 58XX) in the general fund (199). If you have gained a better understanding of House Bill 3, or if you notice that a significantly larger or smaller number of students has shown up in the district than you anticipated, then this might be a good time to amend the budget to reflect this new understanding. Remember that to receive full points, you only need to be within 10% of actuals over a three-year period.

# **Expenditures**

If you have not already done so, now might be a good time to set up the new PIC codes that will be used for House Bill 3. You will likely be using journal entries this year to adjust program-related expenditures as the board has more time to reflect on legislative changes and adopts new goals. However, you can go ahead and create those new PICs within your accounting system and begin coding some expenditures. As you select things to code to new programs, consider the overarching goal of the program, the long term cost implications of new expenditures and future shifts the district might want to make, and the impact each program has on what you can spend for other program areas given that you can only code each expenditure to one program.

In addition to creating some new PICs, the legislature made some changes to old PICs. They modified the language around the bilingual education allotment so that you may soon be allowed to code a portion of teacher salaries to this code (note this is only the amount needed to reduce class size). We expect TEA may issue additional guidance about

how to calculate that later this year. The legislature also modified the use of compensatory education funds so that you can use the dollars to support low-income as well as at risk students. They also directed the Agency to consider ways of streamlining reporting without eliminating any previously allowed expenditures. The new language is somewhat broader than the old language so more supports and interventions for low-income and at risk students are likely to qualify, and so that it may be easier to account for expenditures in this area as long as they are targeted toward reducing the achievement gap.

Although guidance from TEA has not yet been finalized, we have created a matrix of some of the new codes (and old ones that sometimes overlap) that shows the code, its purpose and required spending amount, and some examples of things you might code there. This list is not meant to be exhaustive. You might well have ideas that would serve students better, and please use those and feel free to share them with us so we can let others know. The chart should also be considered **DRAFT** as some elements may need to change as TEA issues final guidance.

The important thing here is that you are able to account for the things you are doing for students that meet program goals. Doing so will be important in analyzing the effectiveness of your programs as well as in articulating to your community and to the legislature why program dollars are important to the district.

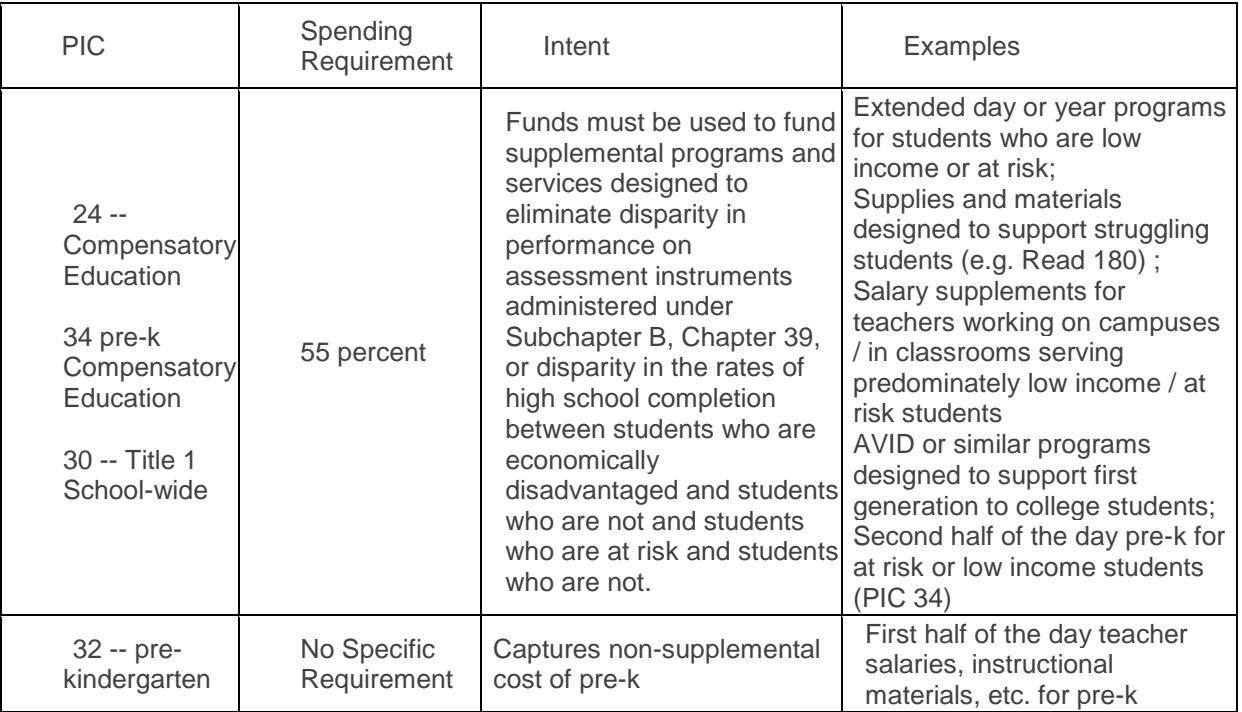

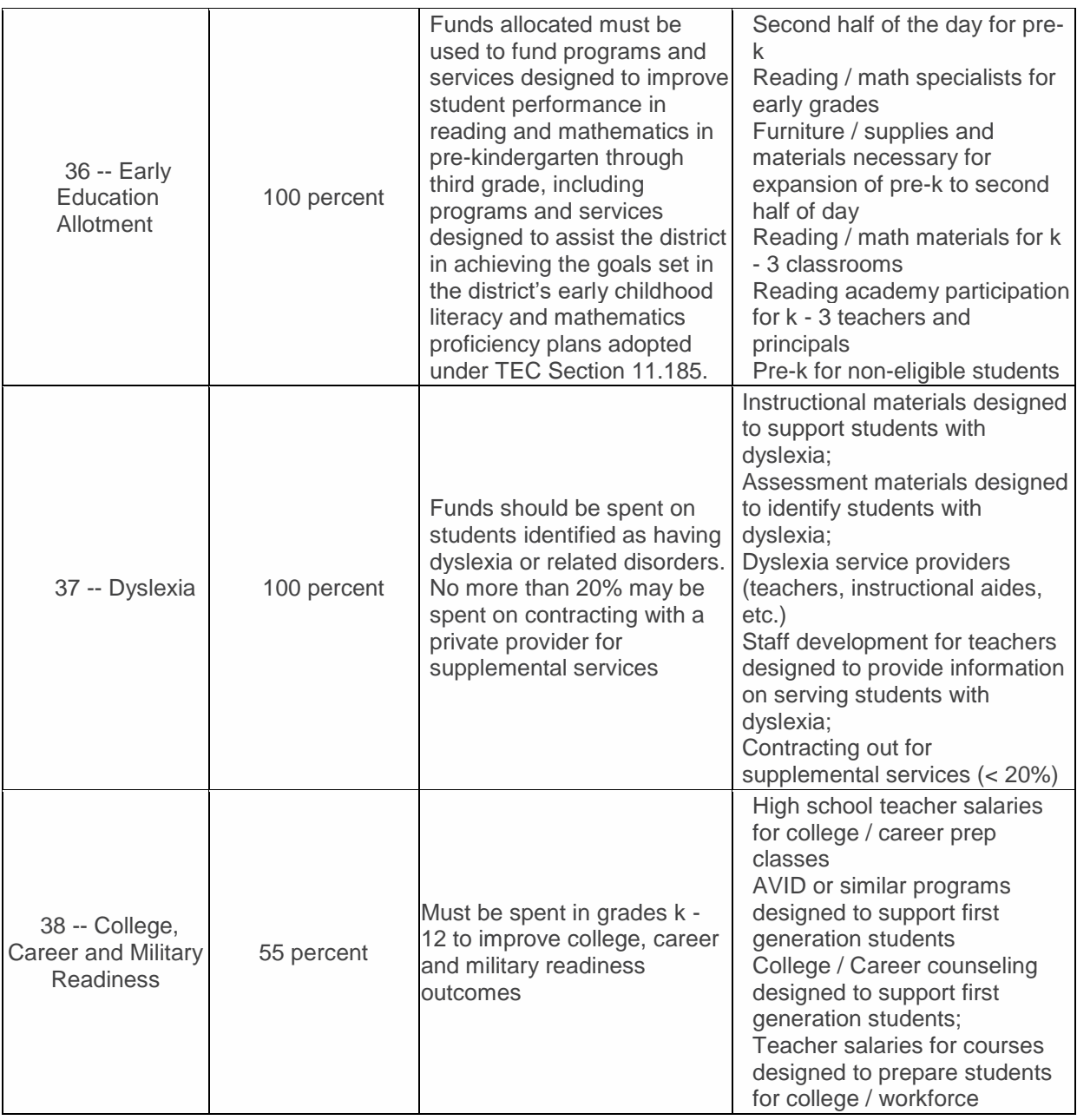

# **RESPONSIBILITES**

**Blue is the Professional – requires Role ID Green is the Auxiliary – requires an Auxiliary Role ID**

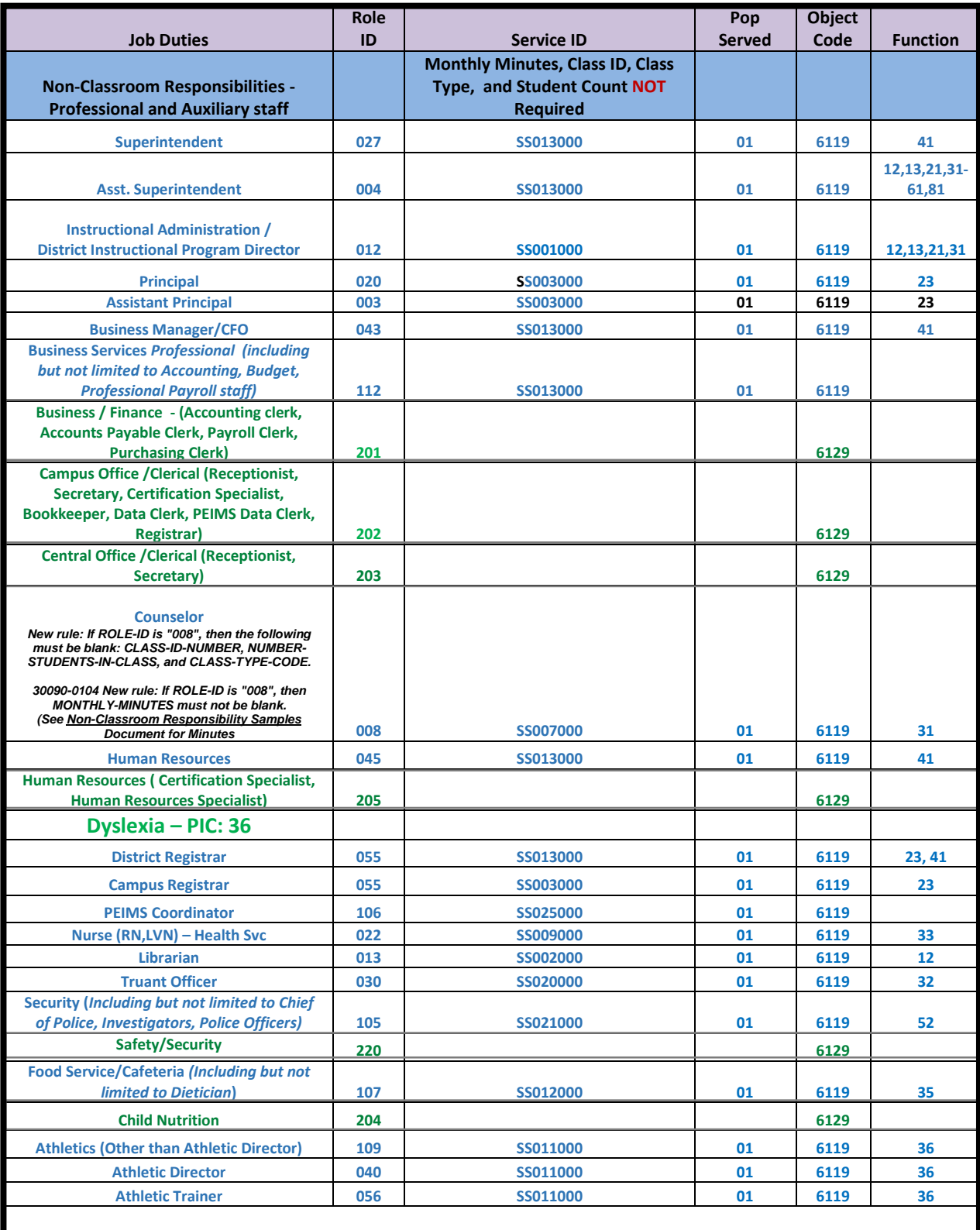

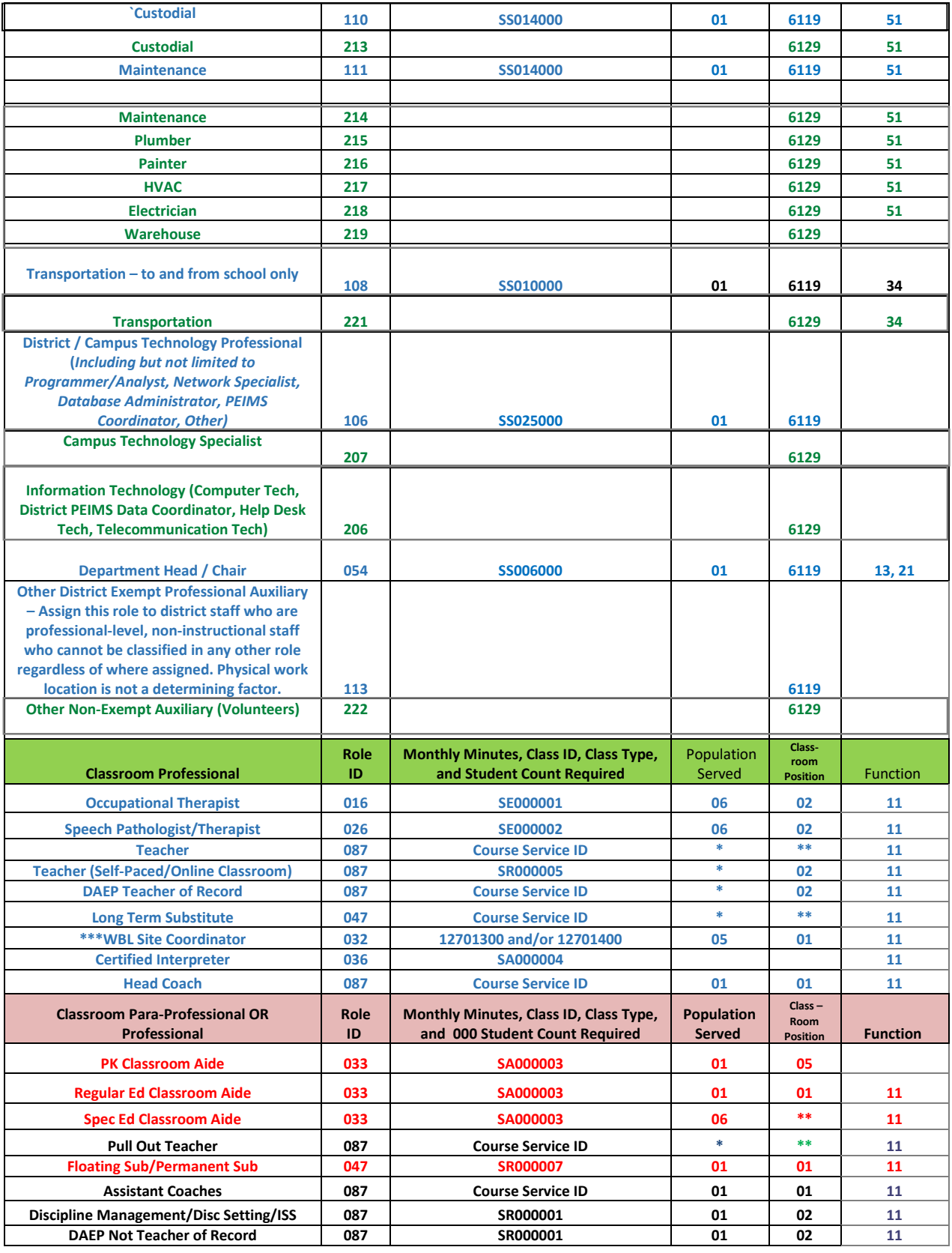

**\* Based on population of class (C030 Table)**

**\*\* Based on type of classroom (C179 Table)**

**\* Based on population of class (C030 Table) \*\*\* WBL Site Coordinator will have 090 for classes (Role 087 or 047) + 090 for Site Visits (Role 032) X Based on Department - Refer to C022 Table**